## **How to create a Rescue Media ISO image file**

If you have problems burning optical media with the built-in Macrium Reflect optical media burning engine then you can easily create a standard ISO format image file that can be used with any DVD/CD burning software to create your rescue media,

In the rescue media wizard final page:

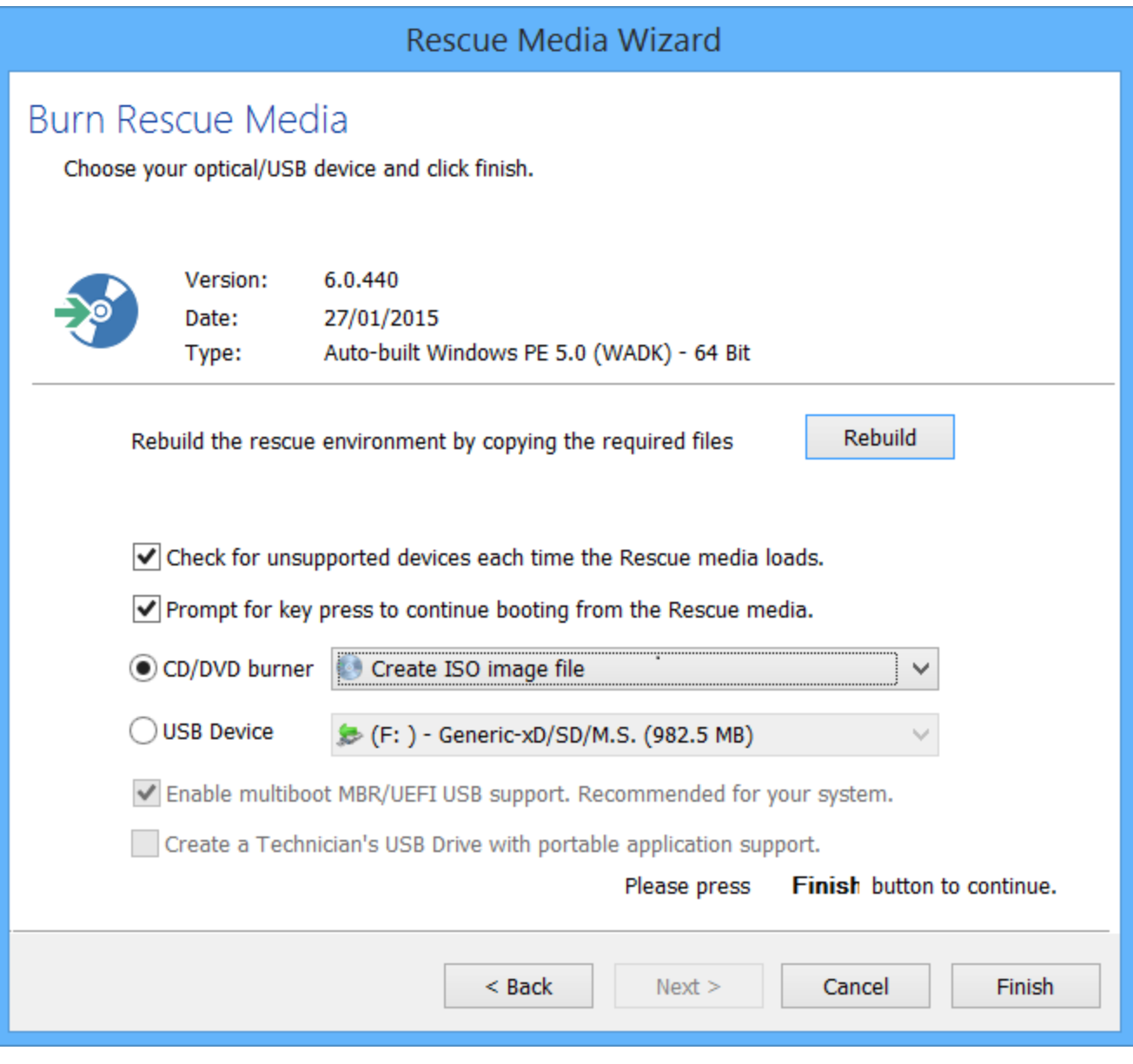

**Click the 'CD/DVD'** burner combo-box and **select 'Create ISO Image file'.**

□ Check for unsupported devices each time the Rescue media loads.

√ Prompt for key press to continue booting from the Rescue media.

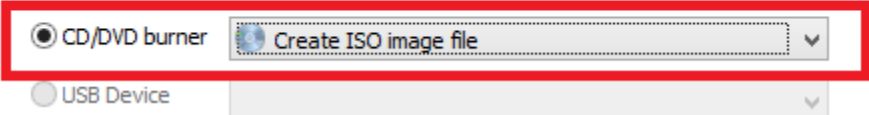

You can then use most DVD burning software, such as the free [ImgBurn](http://www.imgburn.com/) to create your physical media.

See also: [Creating rescue media](https://knowledgebase.macrium.com/display/KNOW7/Creating+rescue+media)